## When should you print a Trackable Label?

You can use Trackable Labels for anything you'd send via Canada Post, UPS® and FedEx®. The packaging options and benefits are virtually the same, as is the process.

#### Use Trackable Labels for:

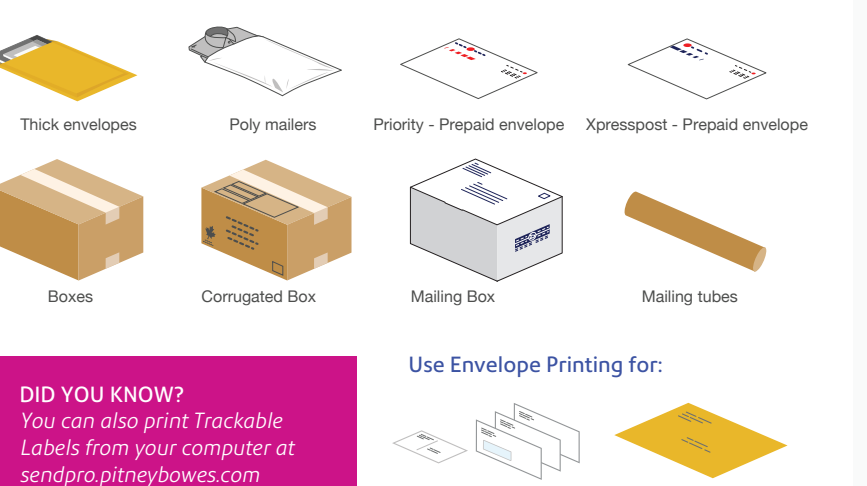

Standard envelopes and postcards

Your Canada Post postage is stored in the Envelope Printing Application

You'll refill, manage and spend postage funds for Envelope Printing using your PitneyWorks account. For Trackable Labels the balance is billed separately per carrier.

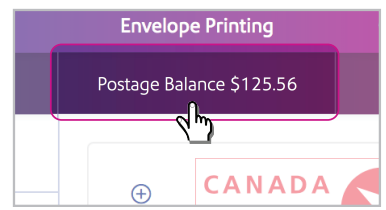

Your postage balance for Envelope Printing is displayed on the Feedback bar of the Mail screen.

To refill postage, tap the postage balance and then tap refill postage. Follow the screen prompts. Enter refill amount and tap Refill Mail Postage. The postage will be downloaded and stored on your device.

### Envelope Printing postage account Trackable Labels PitneyWorks® account

Large envelopes

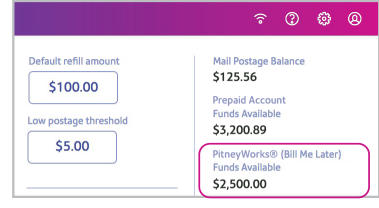

Your PitneyWorks balance for printing Canada Post Trackable Labels is displayed on the Feedback bar of the Mail screen.

To check your PitneyWorks balance, tap Envelope Printing, followed by Postage Balance, and then tap Refill Settings. The balance is displayed on the right-hand side of the screen.

# SendPro C | SendPro+ FAQs

#### How do I get support on my device?

Access our support system from the "?" icon on the top right of the toolbar or by scrolling up on the Home screen.

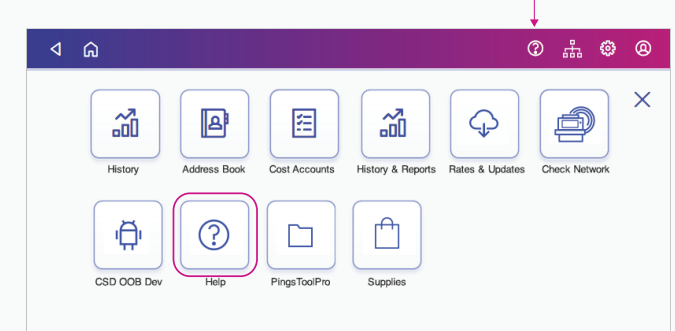

#### How do I troubleshoot my WiFi or LAN network connection?

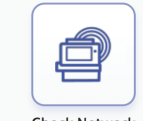

Tap the Check Network app on the Home screen to make sure your device has access to required internet services. These provide updates on rate information, sync your data, and refill your device.

If your device is behind a firewall, you may need an IT professional or someone who has access to your network configuration to provide **Check Network** access to these services.

#### How do I manage my network settings?

You can manage your Wi-Fi or wired network settings from the gear icon on the top right of the toolbar.

## සි ග

#### How do I get the latest rates or software updates?

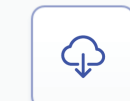

As long as you don't disconnect your device from the internet, it will automatically update whenever your device is idle.

You can confirm that your rates are up to date by tapping the Rates & Updates app from the App Drawer.

#### Rates & Updates

#### How do I get in touch with Pitney Bowes support?

Visit our online support center at pitneybowes.com/ca/en/sendproc-support

Chat online, create a case or find a number to call our support center. Be sure to have the model and serial number available when you contact us. They can be found under the ink access cover or on the rear of the device.

Customer service representatives are available Monday through Friday, 8am–8pm ET.

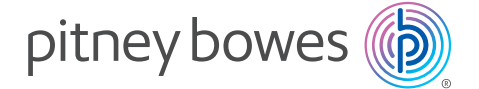

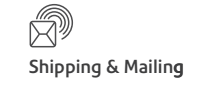

# SendPro® C | SendPro® + Quick Tour

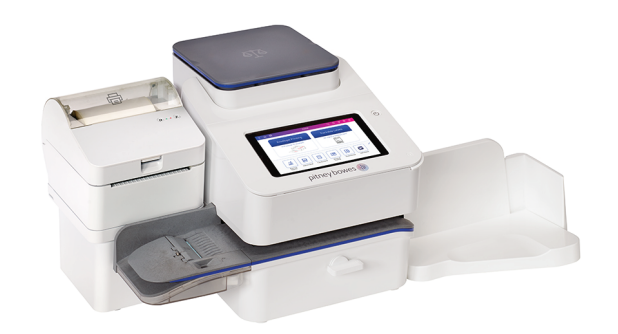

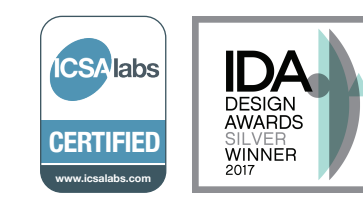

### pitneybowes.com/ca

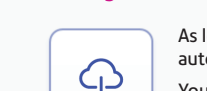

## Home screen

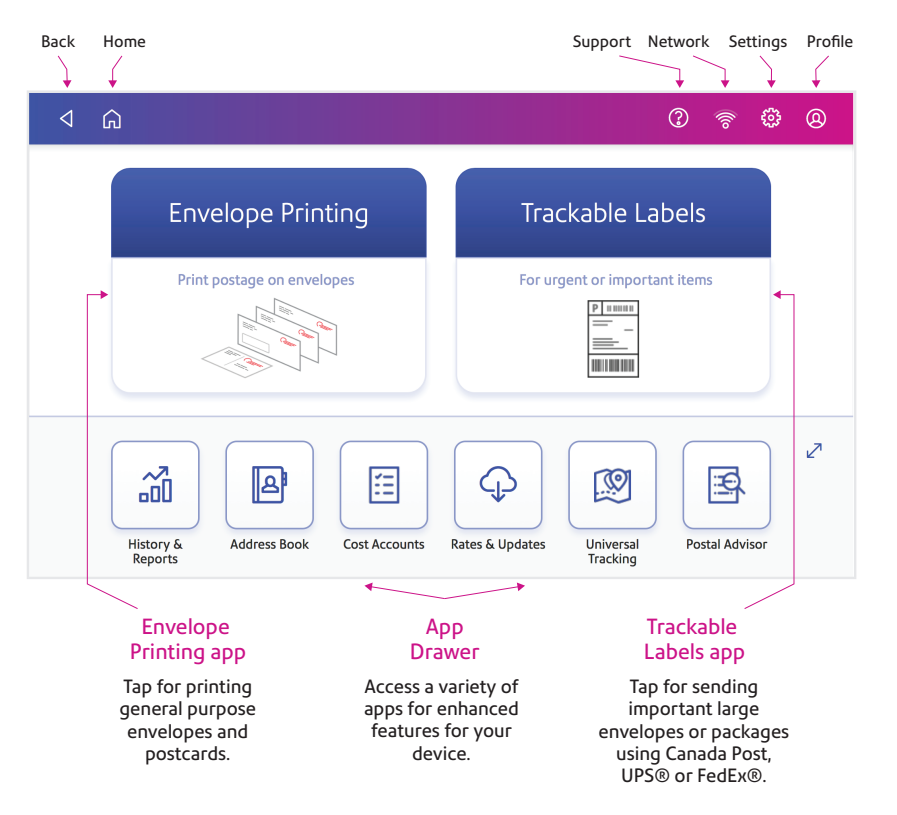

Paper jam lever

Envelope stacker

Ink access cover tab (find the model and serial numbers inside)

Integrated scale

### Support Network Settings Profile **Tap to start fresh** Postage Postage balance Piece count Postage balance and refill access Tap to start fresh with reset

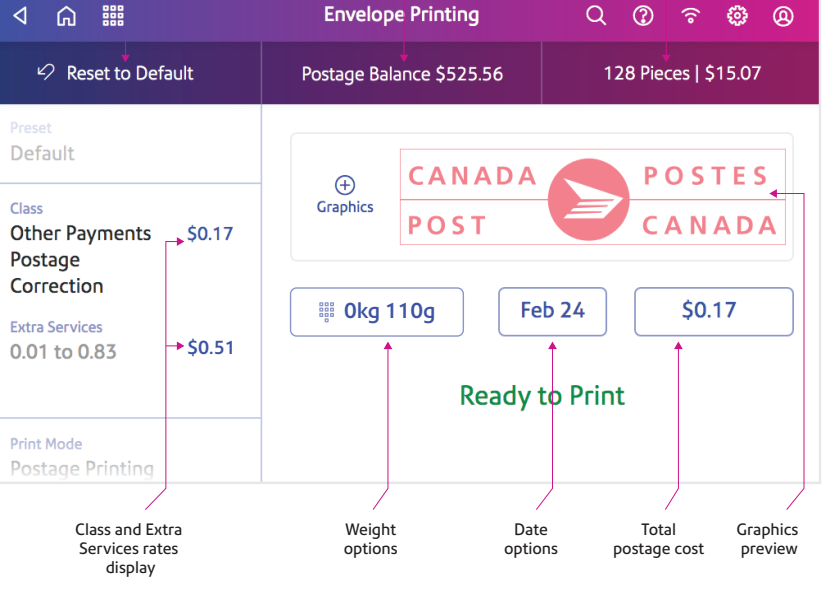

### Class and extra services selection

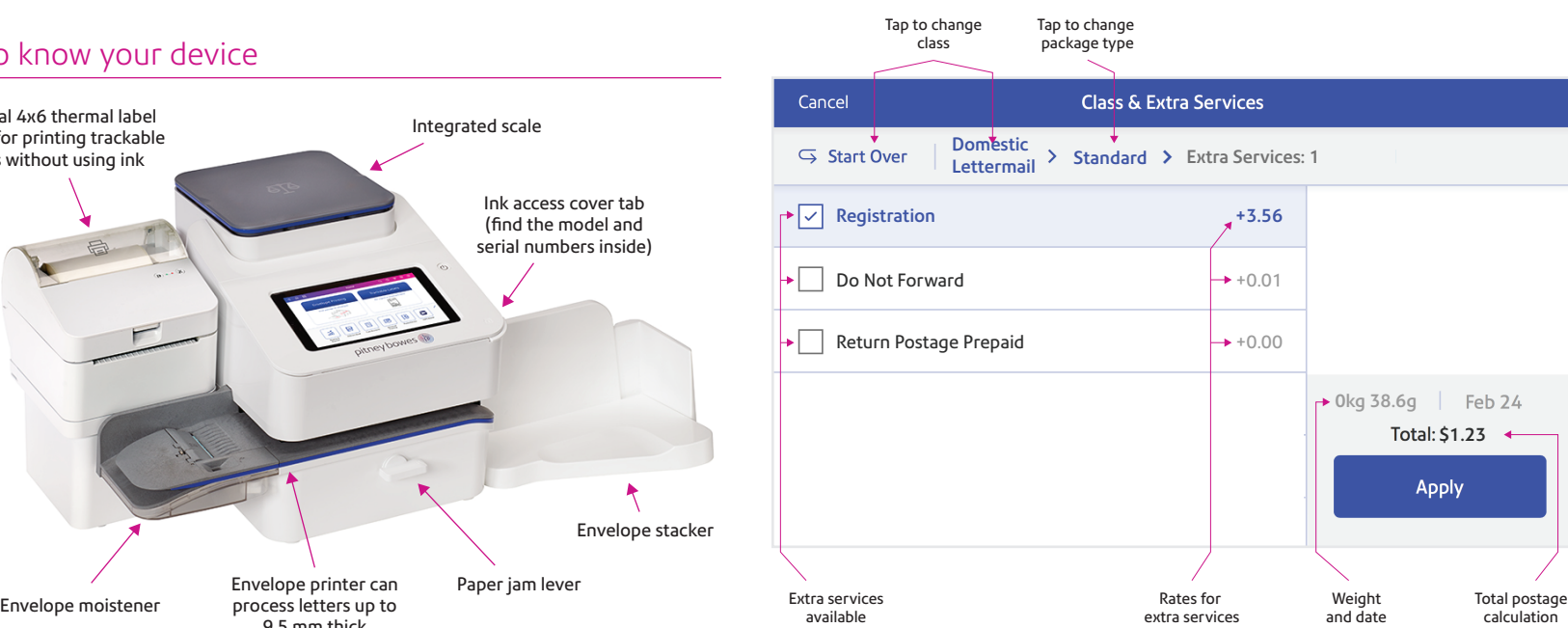

## Envelope Printing screen **How to print a Canada Post Trackable Label**

Use a Trackable Label to get the best pricing, free tracking, and detailed delivery history for Canada Post package services. On average, you can save up to \$1 per label.

### 1. Tap Trackable Labels

and spend

These printable 4x6 labels include a barcode for secure, free tracking of your envelope or package.

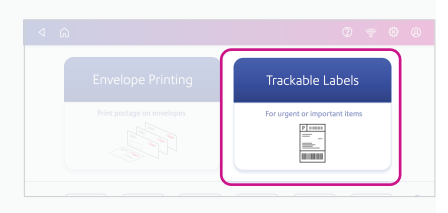

### Every address you enter will be saved 2. Confirm your recipient's address

to your device's Address Book. You can import addresses by going to **sending.ca.pitneybowes.com.**

Also, by checking "Use Postal Code Only" you can ship with just a postal code.

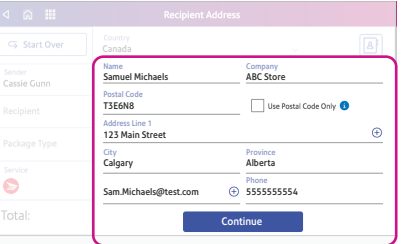

Follow the prompts to calculate weight and rate. 3. Select a package type

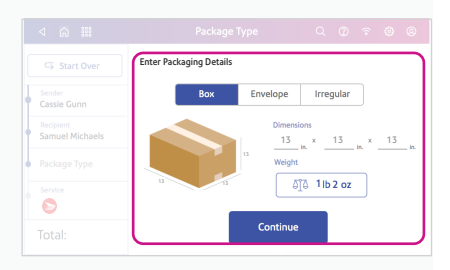

You can compare delivery speeds available and how much they cost. 4. Select a service

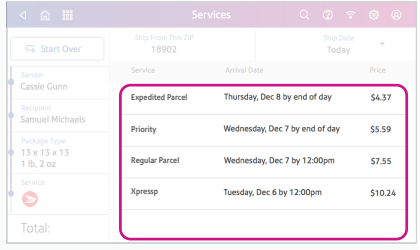

Print to an attached label printer or a compatible report printer. 5. Print the Canada Post Trackable Label

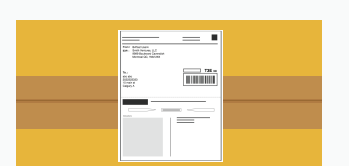

Get to know your device

Optional 4x6 thermal label printer for printing trackable labels without using ink

process letters up to

Envelope printer can

9.5 mm thick